модель 29M6/2Р/485/4Gb/F-PB/8УВ/8Р

# **ТЕРМОДАТ-29М6**

# РУКОВОДСТВО ПОЛЬЗОВАТЕЛЯ

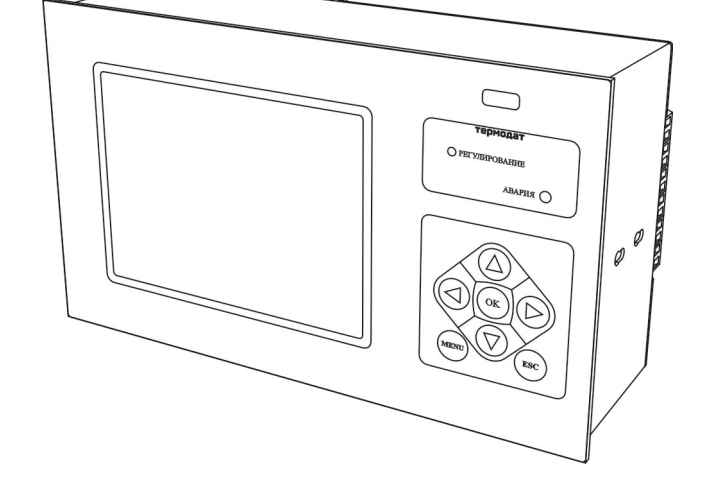

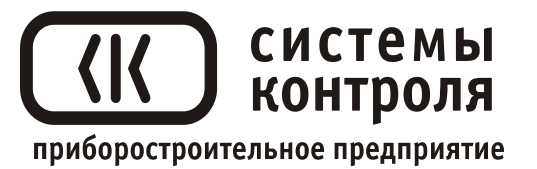

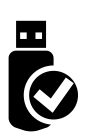

# **Технические характеристики прибора Термодат-29М6**

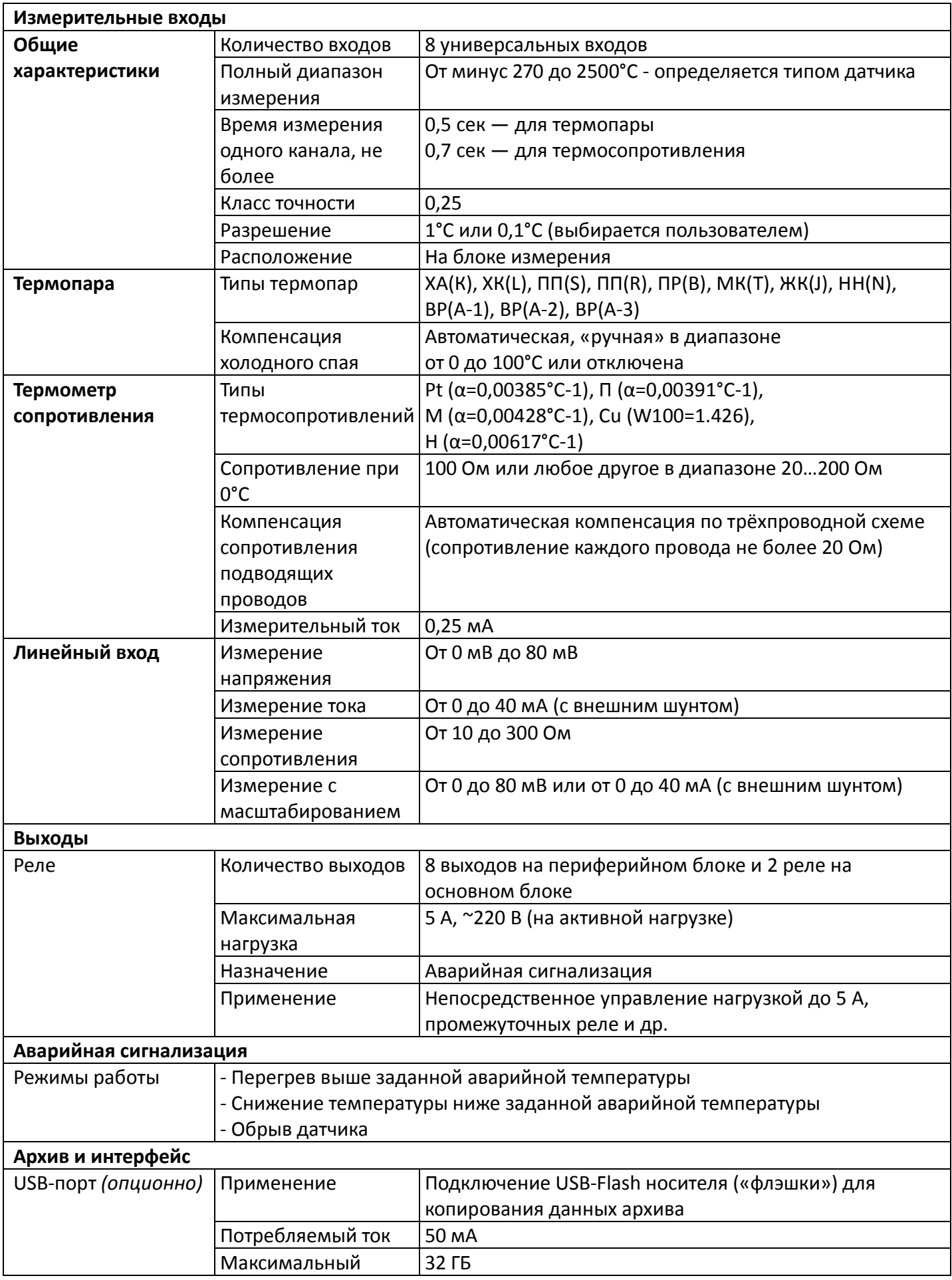

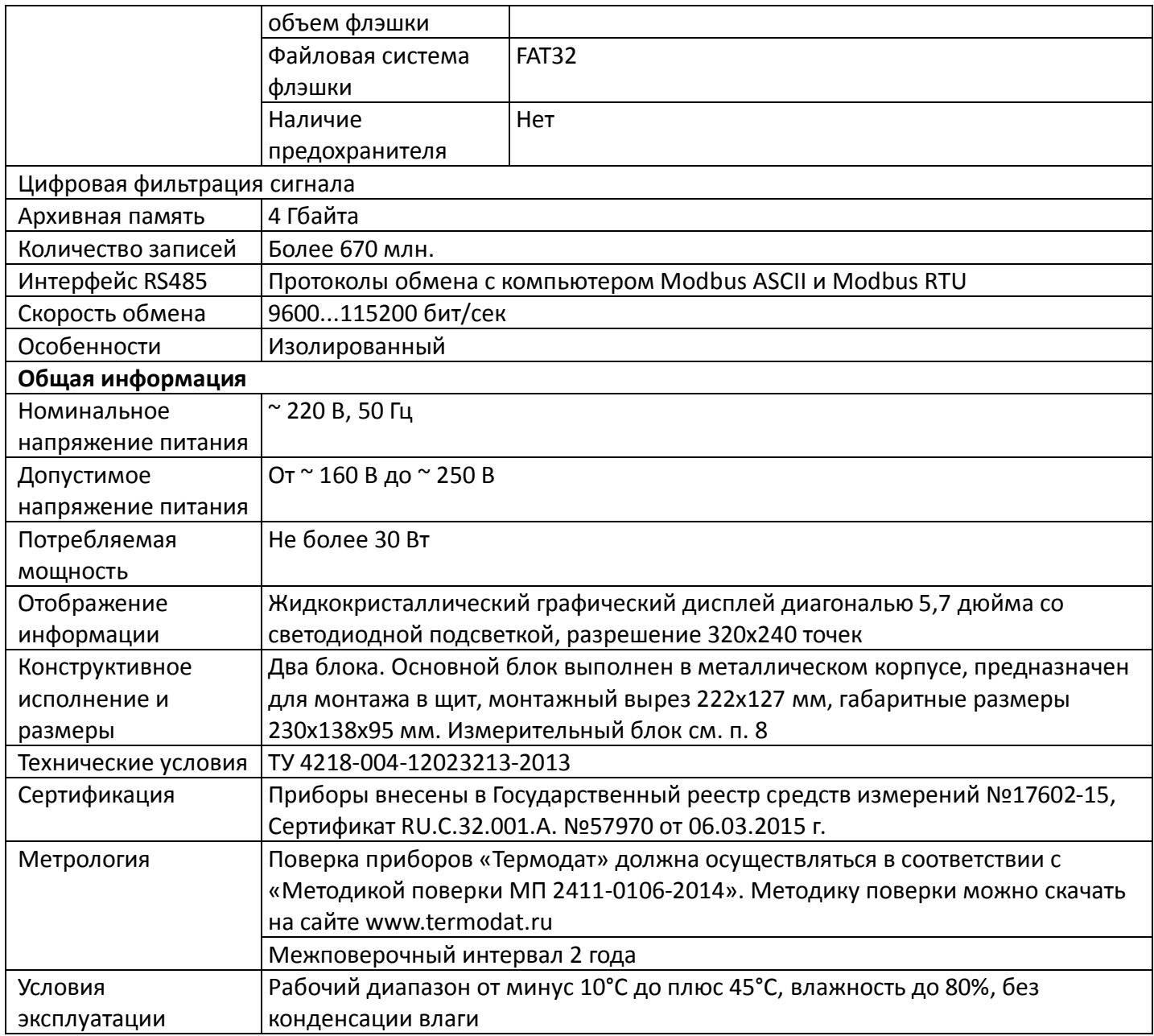

#### **Введение**

Благодарим Вас за выбор многоканального измерителя температуры Термодат-29М6.

Термодат-29М6 работает в режиме электронного самописца. Измеренная температура выводится в виде графика по одному каналу или по четырем каналам одновременно на жидкокристаллический дисплей диагональю 5,7 дюйма. Также на экране может отображаться измеренная температура по всем каналам одновременно в цифровом виде.

Термодат-29М6 имеет универсальные измерительные входы, что позволяет использовать для измерений различные датчики: термопары, термосопротивления, датчики с токовым выходом и др. Диапазон измерения температуры (от минус 270 до 2500°С) определяется датчиком. Температурное разрешение - по выбору 1°С или 0,1°С.

Результаты измерений с привязкой к реальному времени и дате записываются в энергонезависимую память большого объёма, образуя архив данных. Данные из

архива могут быть просмотрены на дисплее прибора в виде графика или переданы на компьютер для дальнейшей обработки.

Подключение к компьютеру осуществляется по интерфейсу RS485. К компьютеру одновременно может быть подключено несколько приборов. Их количество зависит от структуры сети и от используемого на компьютере программного обеспечения. Прибор Термодат-29М6 поддерживает три протокола обмена с компьютером: «Термодат» - протокол, специфический для приборов Термодат, и широко распространённые протоколы Modbus-ASCII и Modbus-RTU.

Прибор состоит из двух блоков: основного и измерительного. Блоки соединяются между собой витой парой и могут быть удалены друг от друга на расстояние до 1,2 км. На основном блоке установлены два реле. Они предназначены для общей аварийной сигнализации.

#### **1. Основной режим работы**

В основном режиме работы прибор измеряет и выводит информацию по всем используемым каналам. При срабатывании аварийной сигнализации на любом канале загорается красный индикатор «Авария».

*П р и м е ч а н и е – Чтобы показания, символизирующие обрыв датчика, не мешали наблюдению, советуем на неиспользуемые входы вместо датчиков подключить закоротку – кусочек проволоки или канцелярскую скрепку. При этом, прибор будет показывать свою собственную температуру, близкую к температуре воздуха или чуть выше.*

#### **2. Настройка прибора**

Настройка прибора производится с помощью семи кнопок на лицевой панели.

### **Вход в режим настройки осуществляется кнопкой MENU.**

#### **Чтобы выйти из режима настройки, нажмите кнопку ESC.**

Настройка прибора разделена на тематические меню. На каждой странице содержится несколько параметров. Выбор параметров на странице выполняется

кнопками ▼ и ▲. После нажатия кнопки **OK***,* прибор перейдет в меню настройки выбранного параметра. Изменить значение параметра можно кнопками ◄ и ►. Для того чтобы вернуться на одну страницу назад, нажмите кнопку **MENU**.

Прибор Термодат-29М6 – многоканальный прибор. Не забывайте, что большинство параметров необходимо устанавливать

 $\overline{OK}$  $\sqrt{\rm~mev}$ **ESC** 

для каждого канала. На тех страницах, где это требуется, номер канала выбирается сразу после входа на страницу. Первым параметром на такой странице появляется «**Выберите номер канала***».*

Все функции по настройке прибора реализованы в виде экранного меню. Экранное меню состоит из строчных меню, окон ввода и текстовых сообщений.

Для работы с меню используйте кнопки, расположенные на передней панели прибора.

Список меню:

- **- Операции с USB-носителем**
- **- Основной экран…**
- **- Настройки…**
- **- Конфигурация…**

Теперь рассмотрим каждый из пунктов меню.

**На последних страницах руководства приведены макеты всех страниц настройки, перечень всех параметров и их значения, установленные на заводеизготовителе по-умолчанию.**

**Не спешите изменять значения параметров, просмотрите сначала значения параметров установленные на заводе-изготовителе или установленные Вами ранее. Запишите или запомните эти значения, прежде чем изменить их.**

**Вы можете войти в режим настройки прибора на работающей установке, при этом прибор будет продолжать измерять и регулировать температуру. Однако это небезопасно, так как новые значения параметров принимаются прибором сразу. Ошибочно установленное значение параметра может привести к нарушению регулирования или к аварии***.*

#### **3. Меню ОПЕРАЦИИ С USB-НОСИТЕЛЕМ…**

Помимо дисплея, клавиатуры и основного набора светодиодов на лицевой панели прибора имеется разъем для подключения **USB-Flash** носителей информации.

При подключении **USB-Flash** носителя к прибору происходит инициализация, после чего прибор готов работать с **USB-Flash** носителем. Открывается меню «**Операции с USB-носителем**».

**- Копировать новый архив** – на носителе создается папка «TERMODAT», в которой создается еще одна папка с названием текущей даты. В папке сохраняется информация из памяти прибора в виде таблицы **MSExcel**. Будет скопирована информация, накопленная с момента последнего выполнения команды «**Удалить старый архив**». После того, как светодиоды загорятся ровным светом, можно будет извлечь **USB-Flash** носитель из прибора.

**- Копировать весь архив** – аналогичная команда, с тем отличием, что на носитель будут скопированы все накопленные данные.

**- Сделать копию экрана** – позволяет сохранить изображение, находящееся в данный момент на экране прибора в виде графического файла с расширением **\*.bmp**. При выборе этого пункта меню и нажатии кнопки «**OK**» появляется сообщение **«***Теперь нажатие кнопки Esc вызовет запись копии экрана на USB-носитель*». Для того чтобы скопировать изображение экрана прибора в основном режиме работы нужно выйти из меню без использования кнопки «**Esc**» и уже в основном режиме

работы нажать кнопку «**Esc**». После этого нужно дождаться, пока информация сохранится на **USB-Flash** носителе и извлечь **USB-Flash** носитель.

**- Удалить старый архив** – выполнение данной операции указывает прибору, с какой даты начинать копирование архива на **USB-Flash** носитель при следующем выполнении команды «**Копировать новый архив**».

**- Остановить копирование** – данный пункт меню позволяет остановить копирование информации из памяти прибора на **USB-Flash** носитель.

## **4. Меню ОСНОВНОЙ ЭКРАН…**

На этой странице можно выбрать вид основного режима работы:

**Все каналы** – режим индикации, при котором на экране отображается измеренная температура по всем каналам и заданные уставки аварийных сигнализаций.

**Один канал, график** – на дисплей выводится график измеренной температуры на выбранном канале. В этом режиме кнопками ◄ и ► можно перемещать график влево и вправо, кнопками ▼ и ▲ - переключать каналы.

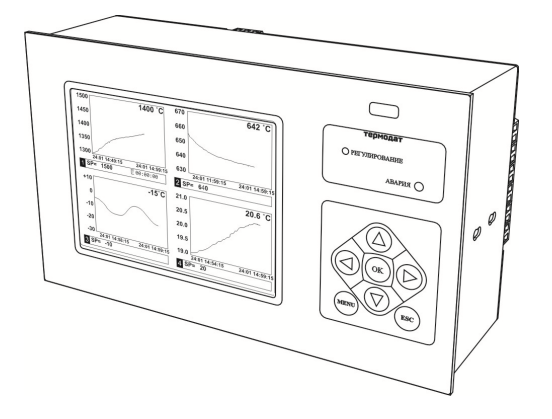

**Четыре канала, графика** – одновременно выводится на экран графики по четырем каналам в одних осях координат с текущим значением температуры и уставки. Переключение между каналами производится с помощью кнопок ▼ и ▲.

#### **5. Меню НАСТРОЙКИ…**

Это меню содержим большое количество параметров настройки, а именно:

- **- Входы;**
- **- Сигнализация А;**
- **-Сигнализация Б;**
- **- График;**
- **- Архив;**
- **- Сетевое подключение;**
- **- Дата и время;**
- **- Летнее/зимнее время;**
- **- Уникальный номер прибора.**

Страница **Входы** содержит настройки входа. Здесь настраивается не только тип датчика, но и задаются дополнительные параметры входа, например, корректировка показаний датчика и др. Для этого, выберите канал, для которого будет назначен тип датчика, выберите параметр **Датчик** и присвойте ему одно из значений.

**Линейный**, **Квадратичный, Квадратнокоренной** тип входа следует выбирать, если Вы используете датчик физической величины (температуры, давления, расхода и пр.) с токовым (4...20 мА, 0...5 мА) или потенциальным сигналом (0...80 мВ). Зависимость между сигналом с датчика и измеряемой величиной может быть линейной, квадратичной или квадратнокоренной.

Для корректной работы таких датчиков необходимо сделать следующие настройки. После выбора одного из этих трех типов датчика выберите пункт **Дополнительно** и задайте положение двух точек на градуировочной кривой. Точки лучше взять на краях диапазона, для максимальной точности вычисления. Для первой точки сначала вводится напряжение (*При U=\_*), а затем значение температуры, соответствующее этому напряжению. То же самое требуется сделать для второй точки. При использовании датчика с токовым сигналом на вход прибора необходимо установить шунт 2 Ома. Напряжение при этом следует рассчитывать по закону Ома. Например, при токовом сигнале 4...20 мА и шунте 2 Ом, первая точка *U=*2\*4=8 мВ, Т=..., вторая точка *U=*2\*20=40 мВ, Т=…

Последний параметр **Уровень обрыва** задаёт значение напряжения, ниже которого прибор зафиксирует обрыв датчика.

При выборе типа датчика **Сопротивление R, Ом** прибор будет работать как измеритель сопротивления (омметр).

После выбора типа термосопротивления, необходимо установить *R<sup>0</sup>* сопротивление датчика при 0<sup>°</sup>С (пункт **Дополнительно**). Данная характеристика термосопротивления указывается в паспорте или на этикетке датчика.

На странице **Входы** можно также включить/отключить/настроить вручную компенсацию температуры холодного спая термопар.

В этом меню так же задаётся аварийные значения температуры – аварийные уставки - при которых будут срабатывать реле, а также тип работы аварийной сигнализации. **Сигнализация А** выводится на реле 1 основного блока. **Сигнализация Б** выводится на реле 2 основного блока. При выборе типа работы аварийной сигнализации **Максимум** аварийная сигнализация будет срабатывать при превышении аварийной уставки. При типе работы **Минимум** аварийная сигнализация будет срабатывать при снижении измеренной температуры ниже заданной аварийной уставки. **Гистерезис** — это зона нечувствительности около аварийной уставки. Авария может фиксироваться и при обрыве или неисправности датчика, если использовать функцию **При обрыве: Да.**

На странице **График** можно задать масштаб графика по осям (от 1 минуты до 250 часов), величину сдвига при достижении графиком края окна дисплея, настроить ось Y, а также может быть добавлена координатная сетка и надписи по осям.

На странице **Архив** устанавливается периодичность записи в архив:

- **Нормальный период** - период записи в архив при нормальном течении технологического процесса.

- **Аварийный период** - период записи в архив при аварийной ситуации.

Данные в архиве образуют кольцевой буфер, то есть данные заполняют архив от начала до конца, а после заполнения архива вновь записываются сначала, стирая старые. Таким образом, в приборе все время имеется информация по температуре за последний период времени.

Прибор оборудован интерфейсом RS485 для связи с компьютером. Предлагаемая бесплатно компьютерная программа позволяет записывать данные в память компьютера, строить график изменения температуры на экране компьютера в реальном времени, извлекать данные из архивной памяти прибора и представлять их в графическом виде, выводить графики в удобном масштабе на печать. RS485 (при наличии преобразователя интерфейса RS485/RS232) позволяет работать одновременно с большим числом приборов, соединенных двухпроводной линией. На странице **Сетевое подключение** в пункте **Сетевой адрес** задается сетевой адрес прибора, скорость передачи данных (**Скорость**) и протокол обмена прибора с компьютером.

#### **6. Меню КОНФИГУРАЦИЯ…**

В меню «Конфигурация» содержаться дополнительные настройки для измерения прибора, здесь можно установить **Разрешение** измеренной величины, т.е. выбрать позицию точки (0,1 или 1), при этом выбор разрешения влияет только на отображение измеренной температуры, внутреннее разрешение аналого-цифрового преобразования всегда высокое.

Для уменьшения ошибок измерения, вызванных индустриальными помехами, в приборе реализованы цифровые фильтры. Здесь возможно выбрать тип фильтра или вовсе отключить фильтр. Фильтр **1.Сглаживающий** осуществляет проверку на разумность результата очередного измерения и отбрасывает случайные ложные выбросы, вызванные экстремальной помехой. Этот фильтр не сильно уменьшает время отклика прибора, он установлен в приборе по умолчанию и мы не рекомендуем его отключать. Фильтр **2.Усредняющий** осуществляет усреднение результатов измерения за некоторое время. Фильтр заметно снижает скорость отклика прибора на изменение температуры. Фильтр влияет не только на индикацию, но и на процесс регулирования и срабатывания аварийной сигнализации. Фильтр, безусловно, улучшает качество сигнала. Но пользоваться им следует осторожно, учитывая характерные времена процесса. При использовании фильтра следует установить время усреднения в параметре **Глубина фильтрации.**

#### **7. Установка и подключение прибора**

**Меры безопасности**. При эксплуатации прибора должны быть соблюдены "Правила технической эксплуатации электроустановок потребителей и правила техники безопасности при эксплуатации электроустановок потребителей". К монтажу и обслуживанию прибора допускаются лица, имеющие группу допуска по

8

электробезопасности не ниже III. Контактные колодки должны быть защищены от случайных прикосновений к ним во время работы. Прибор должен быть заземлен.

**Монтаж прибора**. Основной блок прибора предназначен для монтажа в щит. Он крепится к щиту с помощью двух скоб, входящих в комплект поставки. Размеры окна для монтажа 222х127мм.

Периферийный блок предназначен для настенного крепления в непосредственной близости от объекта измерения. Периферийный блок имеет отдельное от основного блока питание на 220 В. Блоки общаются друг с другом по цифровому каналу и могут быть удалены друг от друга на расстояние до 1,2 км. Для их соединения используется кабель, входящий в комплект поставки

Прибор следует устанавливать на расстоянии не менее 30-50 см от источников мощных электромагнитных помех (например, электромагнитных пускателей). Следует обратить внимание на рабочую температуру в шкафу, она не должна превышать 40ºС.

**Подключение датчиков температуры.** Для обеспечения надежной работы прибора, следует обратить особое внимание на монтаж сигнальных проводов от датчиков температуры.

**-** сигнальные провода должны иметь хорошую электрическую изоляцию и ни в коем случае не допускать утечек между проводами, на землю и, тем более, попадания фазы на вход прибора.

**-** сигнальные провода должны быть проложены на максимальном удалении от мощных силовых цепей, во всяком случае, они не должны быть проложены в одном коробе и не должны крепиться к силовым кабелям.

- сигнальные провода должны иметь минимально возможную длину.

**Подключение термопары.** Термопары следует подключать к прибору с помощью удлинительных термопарных проводов. Температура «холодных спаев» в приборах Термодат измеряется на клеммной колодке специальным термодатчиком и автоматически учитывается при вычислении температуры.

Если у Вас возникли сомнения в правильности работы прибора, исправности термопары, компенсационного провода и т.д., мы рекомендуем для проверки погрузить термопару в кипящую воду. Показания прибора не должны отличаться от 100 градусов более чем на 1…2 градуса.

Приборы Термодат имеют высокое входное сопротивление, поэтому сопротивление термопары и компенсационных проводов и их длина не влияют на точность измерения. Однако, чем короче термопарные провода, тем меньше на них электрические наводки. В любом случае, мы не рекомендуем использовать термопарные провода длиной более 500 метров.

*Важное замечание: Во избежание использования неподходящих термокомпенсационных проводов или неправильного их подключения рекомендуем использовать термопары с неразъемными проводами производства «Системы контроля». Вы можете заказать датчик с любой, необходимой Вам длиной провода.*

**Подключение термосопротивления.** К прибору могут быть подключены платиновые, медные и никелевые термосопротивления. Термосопротивления подключаются по трехпроводной схеме. Три провода должны быть выполнены из одного и того же медного кабеля сечением не менее 0,5 мм<sup>2</sup> и иметь одинаковую длину и сопротивление. Максимальное сопротивление каждого провода должно быть не более 20 Ом. Мы не рекомендуем использовать провода длиной более 500 метров.

**Подключение датчиков с токовым выходом.** Для подключения датчиков с токовым выходом 0…5 мА или 4…20 мА необходимо установить шунт 2 Ома. Рекомендуем использовать шунт Ш2, производство «Системы контроля».

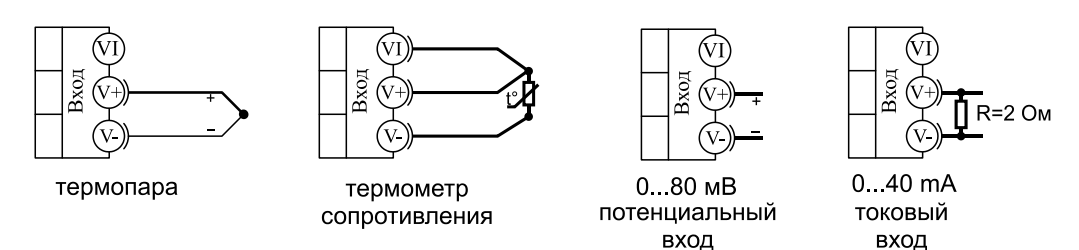

**Подключение исполнительных устройств.** Реле, установленные в приборе, могут коммутировать нагрузку до 5 А при 220 В. Однако следует помнить, что ресурс работы контактов реле зависит от коммутируемого тока, напряжения и типа нагрузки. Чем выше ток коммутации, тем сильнее эрозия контактов из-за искрообразования. Особенно вредно работать контактам реле с индуктивной нагрузкой. Для защиты контактов реле, параллельно индуктивной нагрузке следует устанавливать RC-цепочки (типовые значения 0,1 мкФ и 100 Ом). На активной нагрузке до 1,0 кВт при 220 В (электролампа, плитка, чайник) можно коммутировать мощности без вторичных реле. Для защиты реле обязательно следует устанавливать плавкие предохранители.

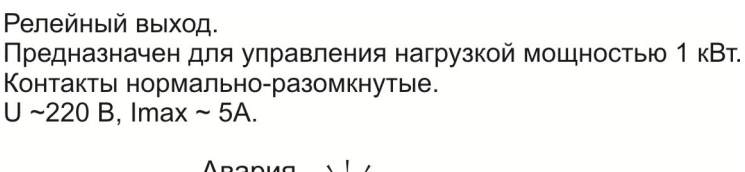

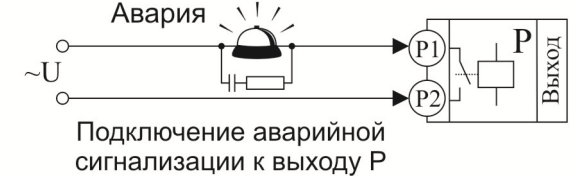

# **8. Габаритно-установочные размеры прибора**

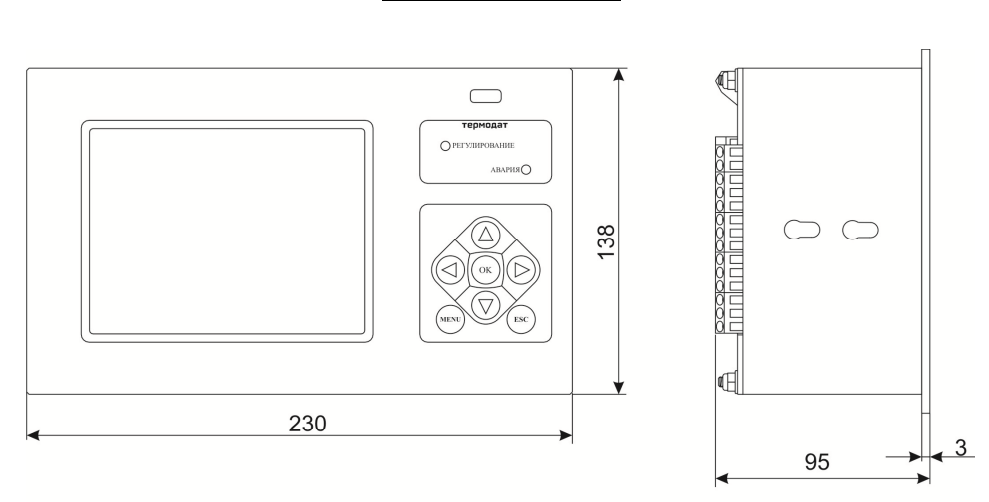

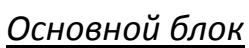

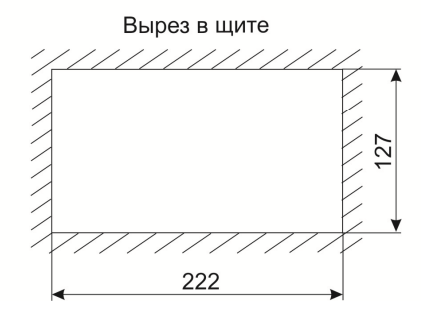

## *Блоки измерения и выходов*

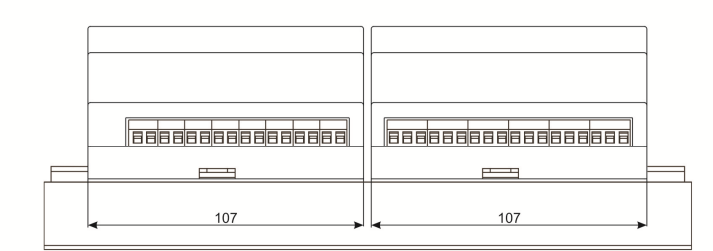

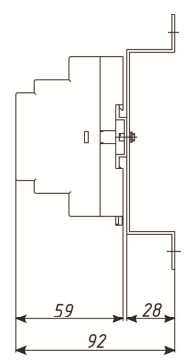

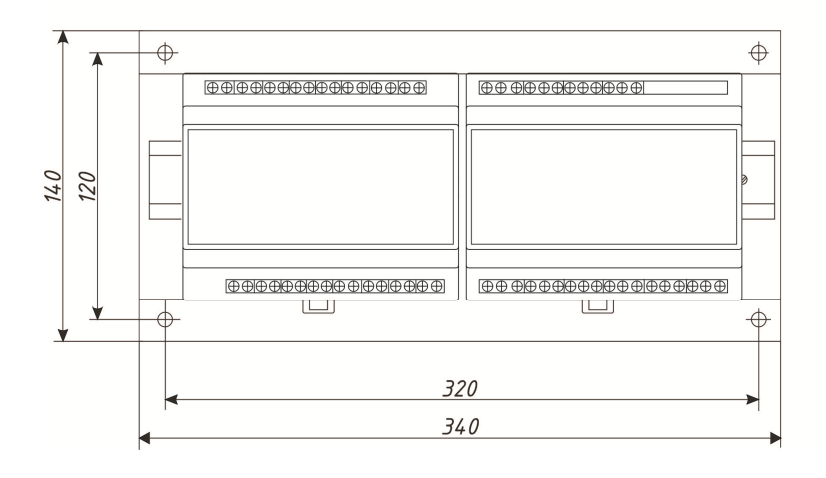

# **9. Таблицы параметров прибора**

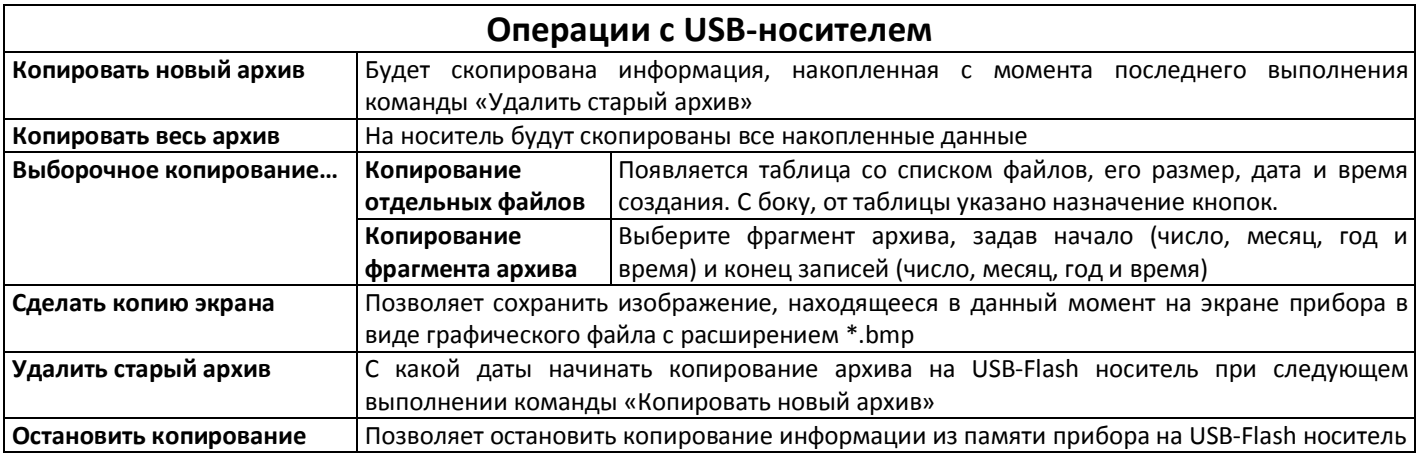

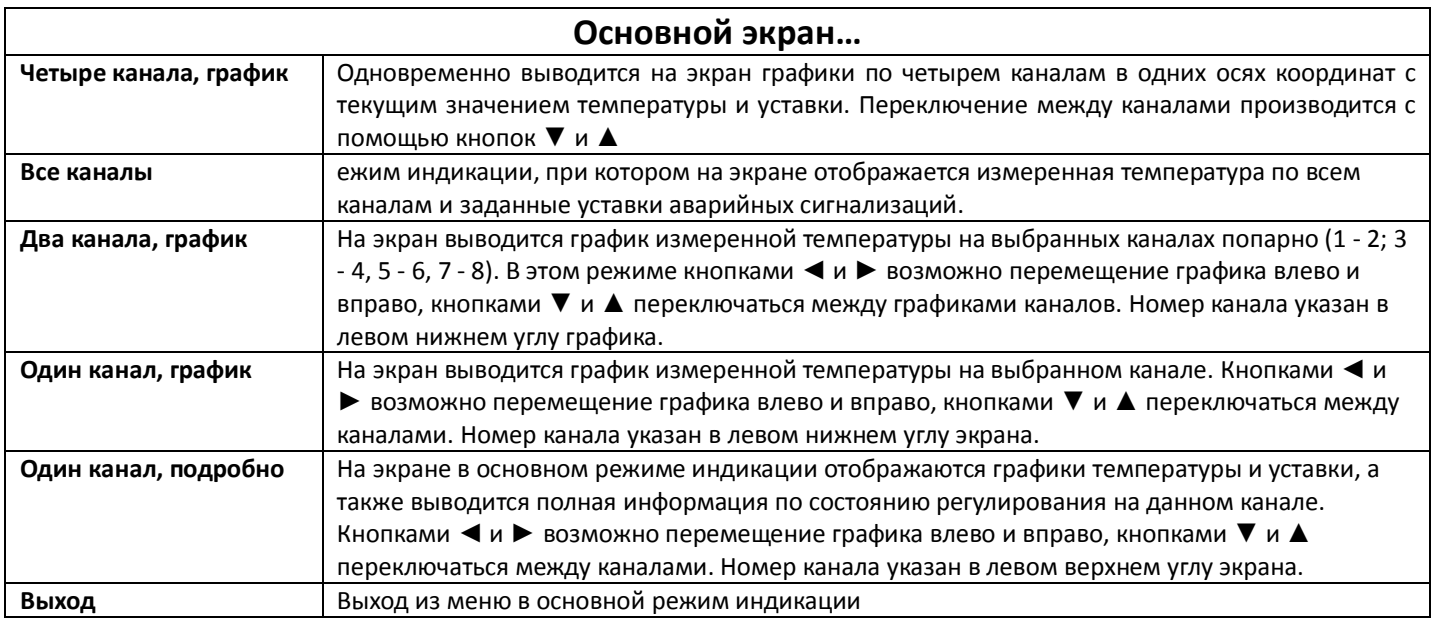

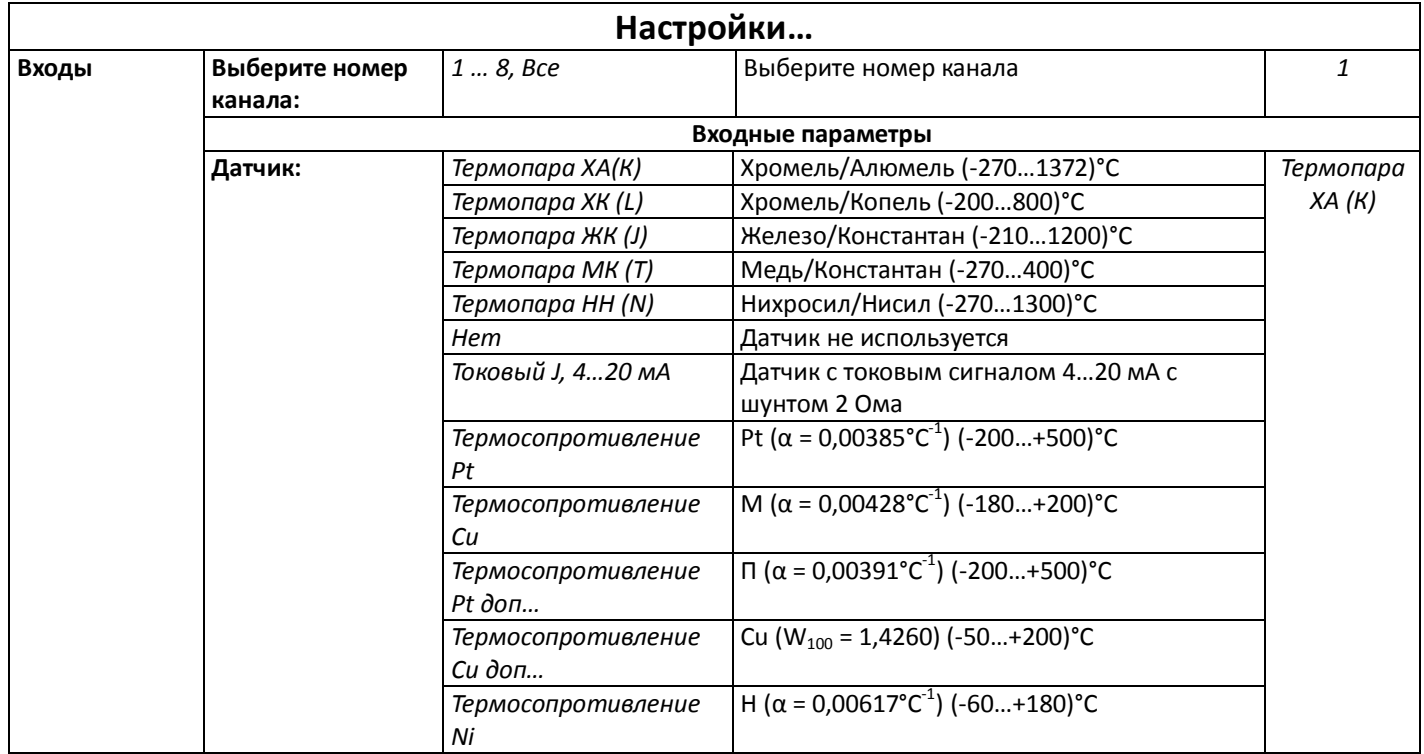

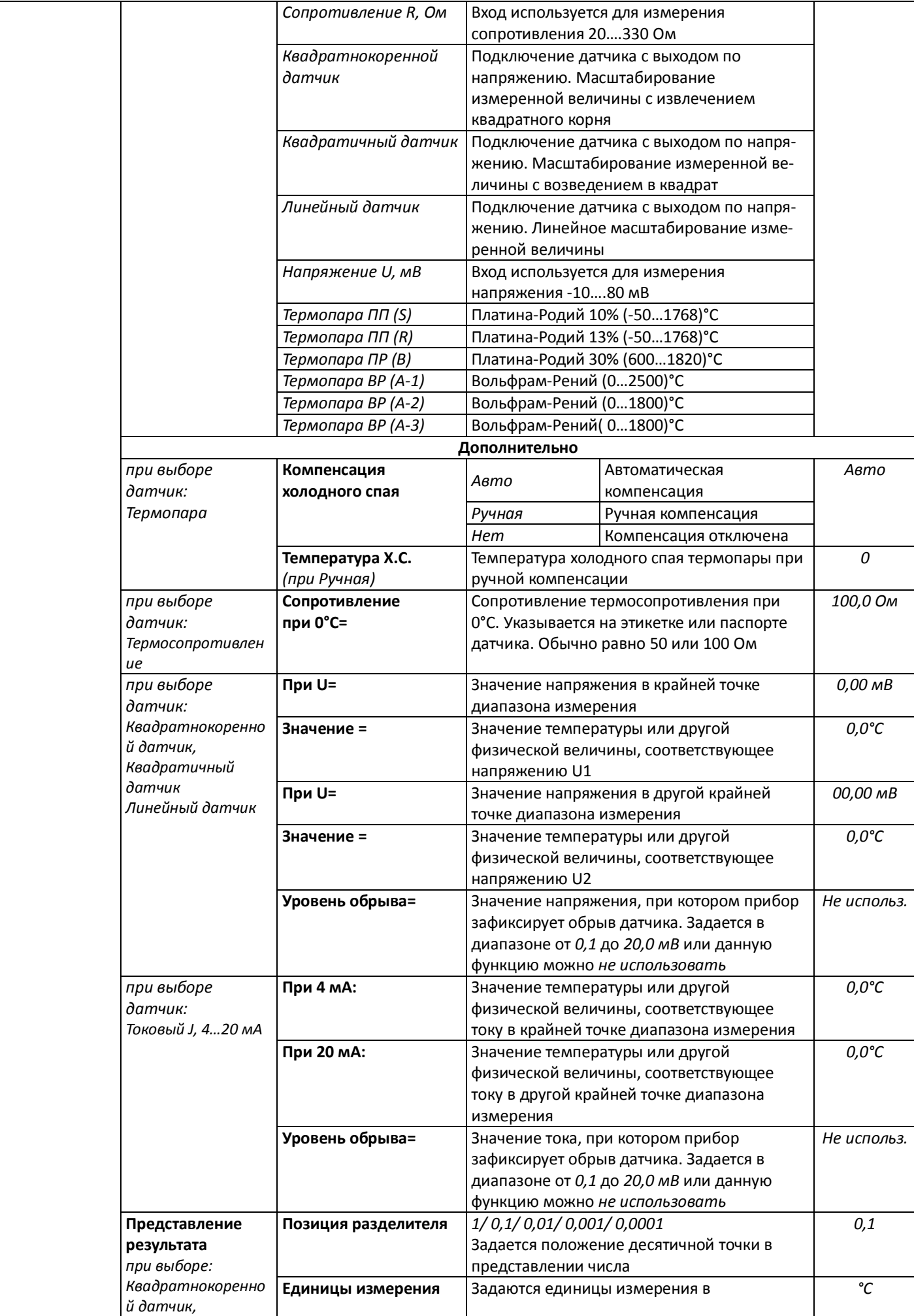

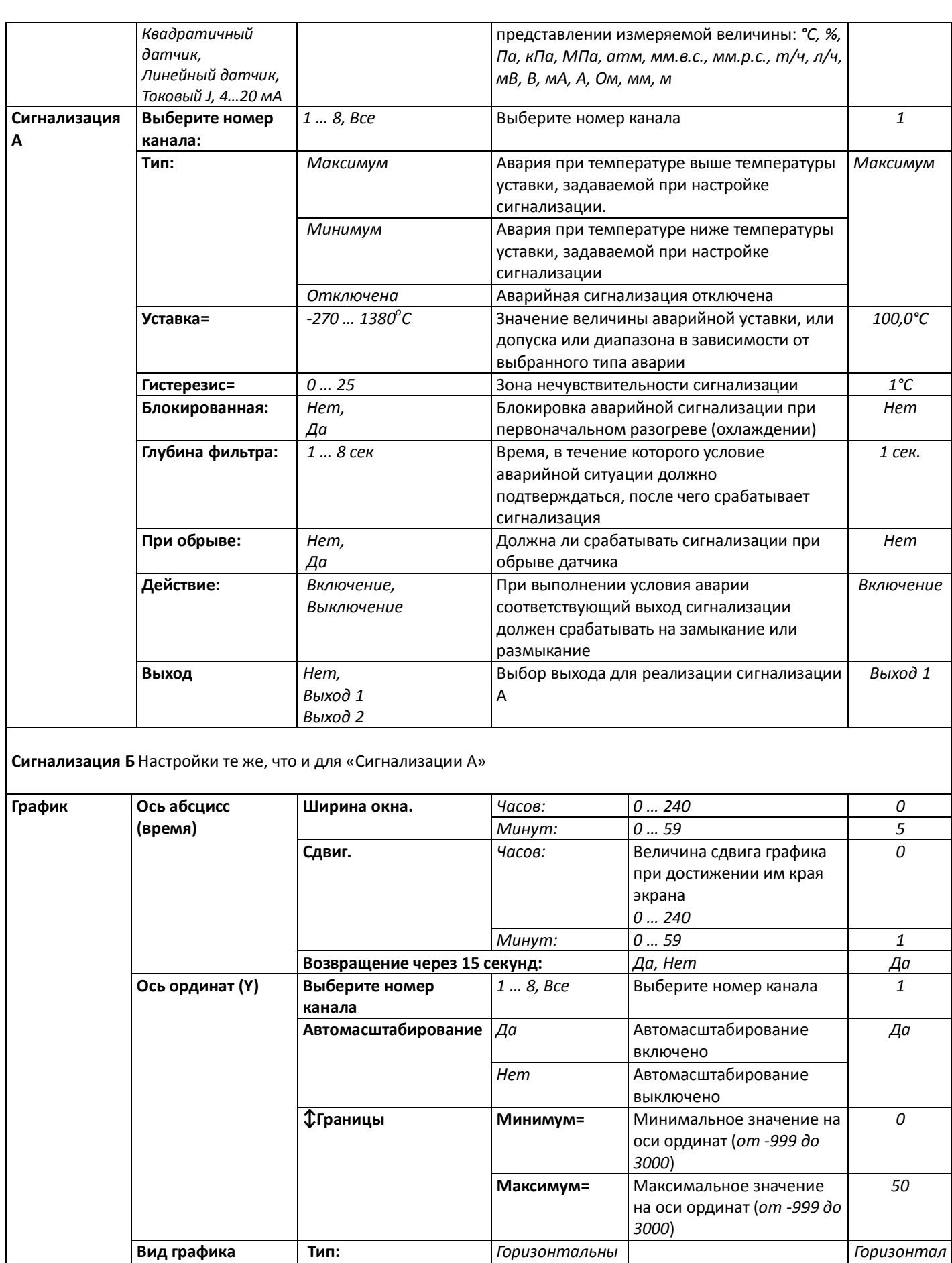

*й*

*Вертикальный*

**Сетка:** *Да* Есть сетка на графике *Нет*

Нет сетки на графике

*ьный*

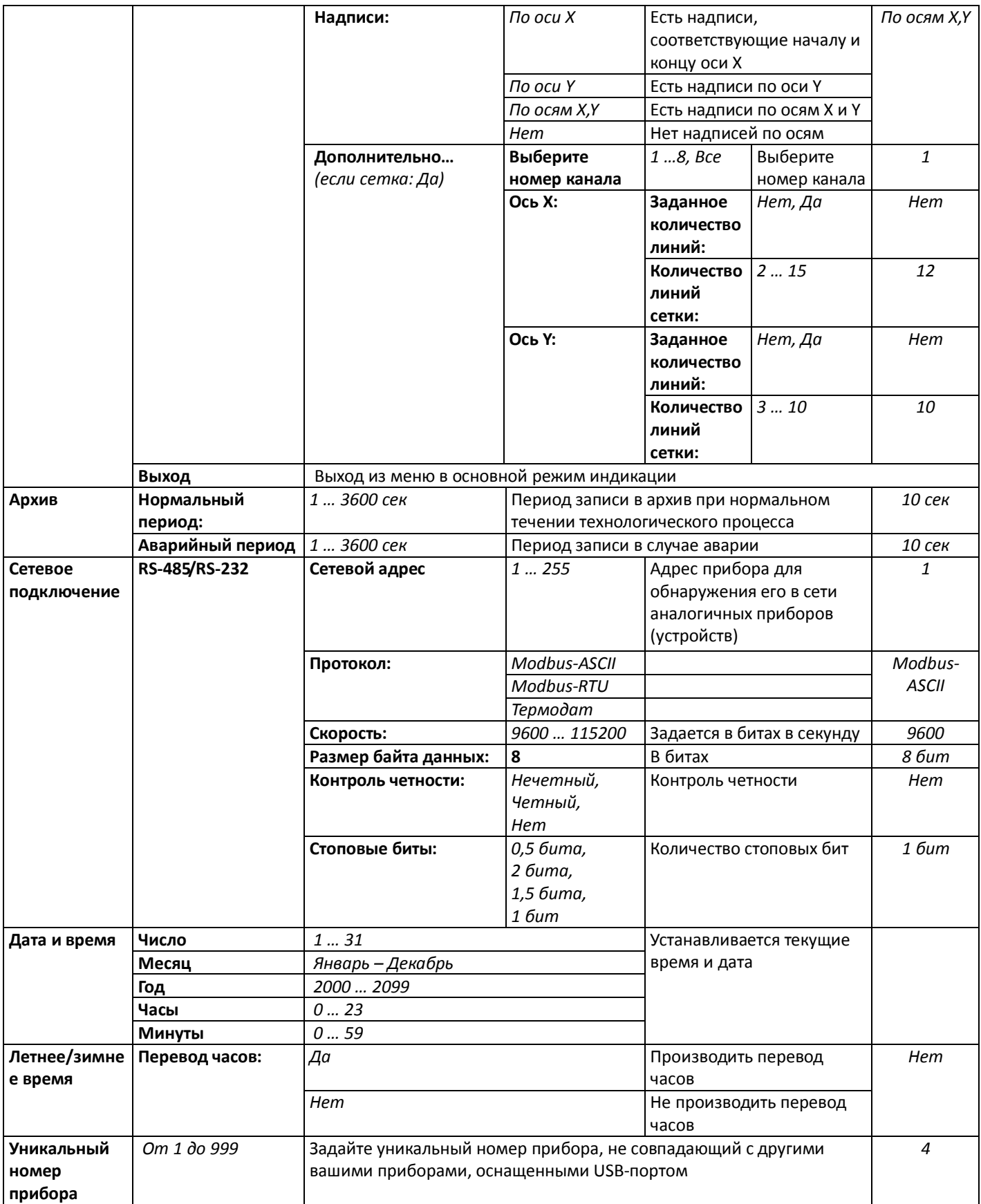

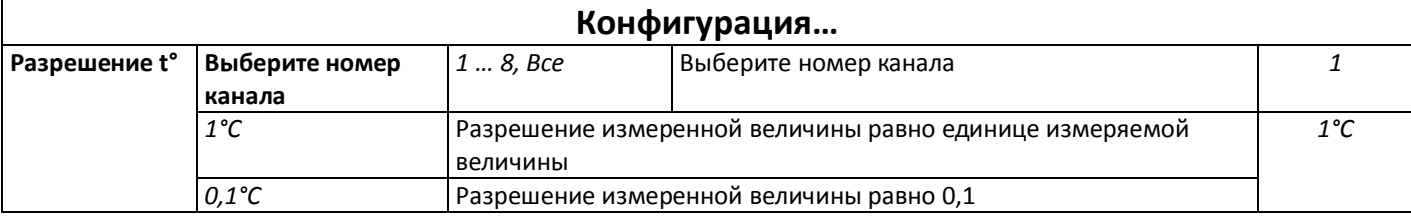

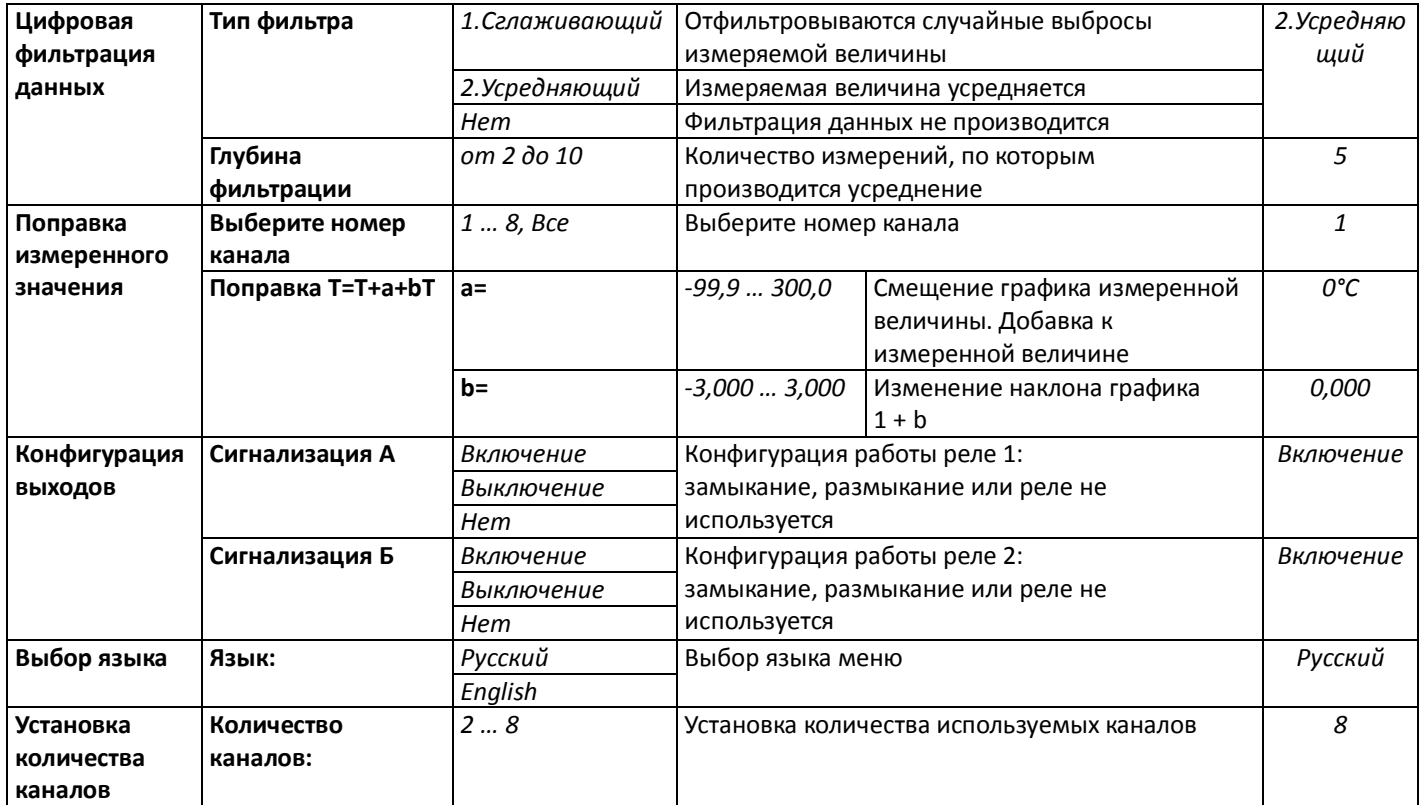

# **Приборостроительное предприятие «Системы контроля»**

Россия, 614031, г. Пермь, ул. Докучаева, 31А многоканальный телефон, факс: (342) 213-99-49 http://www.termodat.ru E-mail: mail@termodat.ru